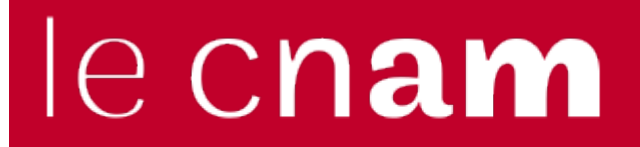

[Assistance numérique](https://assistance-numerique.cnam.fr/)

## **FAQ Microsoft 365**

## **Foire aux questions sur Microsoft 365**

**J'ai crée une liste dans Outlook avec l'ensemble de mes correspondants pour échanger avec eux à partir d'une seule liste. Cette liste peut elle être utilisée par mes collègues comme liste de diffusion ?**

En créant une liste avec votre messagerie, elle vous est personnelle, vous ne pouvez la transmettre. Par contre vous pouvez créer un groupe Office 365 qui comprend automatiquement une liste de diffusion.

Sachez que les listes de diffusion sont automatiquement créées et alimentées lors de la création de l'UE sur Moodle. Vous devez être inscrit à l'UE pour pouvoir écrire à la liste qui apparait alors sur la page d'accueil de l'ENF dans "Contacts Cnam".

## **Je vais prochainement être remplacé. Comment transférer mon statut de propriétaire du groupe que j'ai créé ?**

Allez dans la liste des membres du groupe et changez vos droits pour ne plus en être le propriétaire en les donnant à quelqu'un préalablement membre du groupe.

<https://assistance-numerique.cnam.fr/messagerie/faq-numerique/faq-microsoft-365-949313.kjsp?RH=1507709227079>